**FEATURES** 

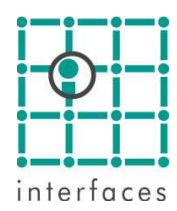

# **Location Analysis**

This window is located in the Tools menu, and allows the analysis of possible locations using their proposed coordinates.

For each location the system will determine the number of layers present according to the maps loaded, and the total net thickness present at location, according to the net thickness maps if available, or interpolated from wells within a determined search radius.

You can also see the number of neighboring wells within a certain radius, and modify it using a combo box list.

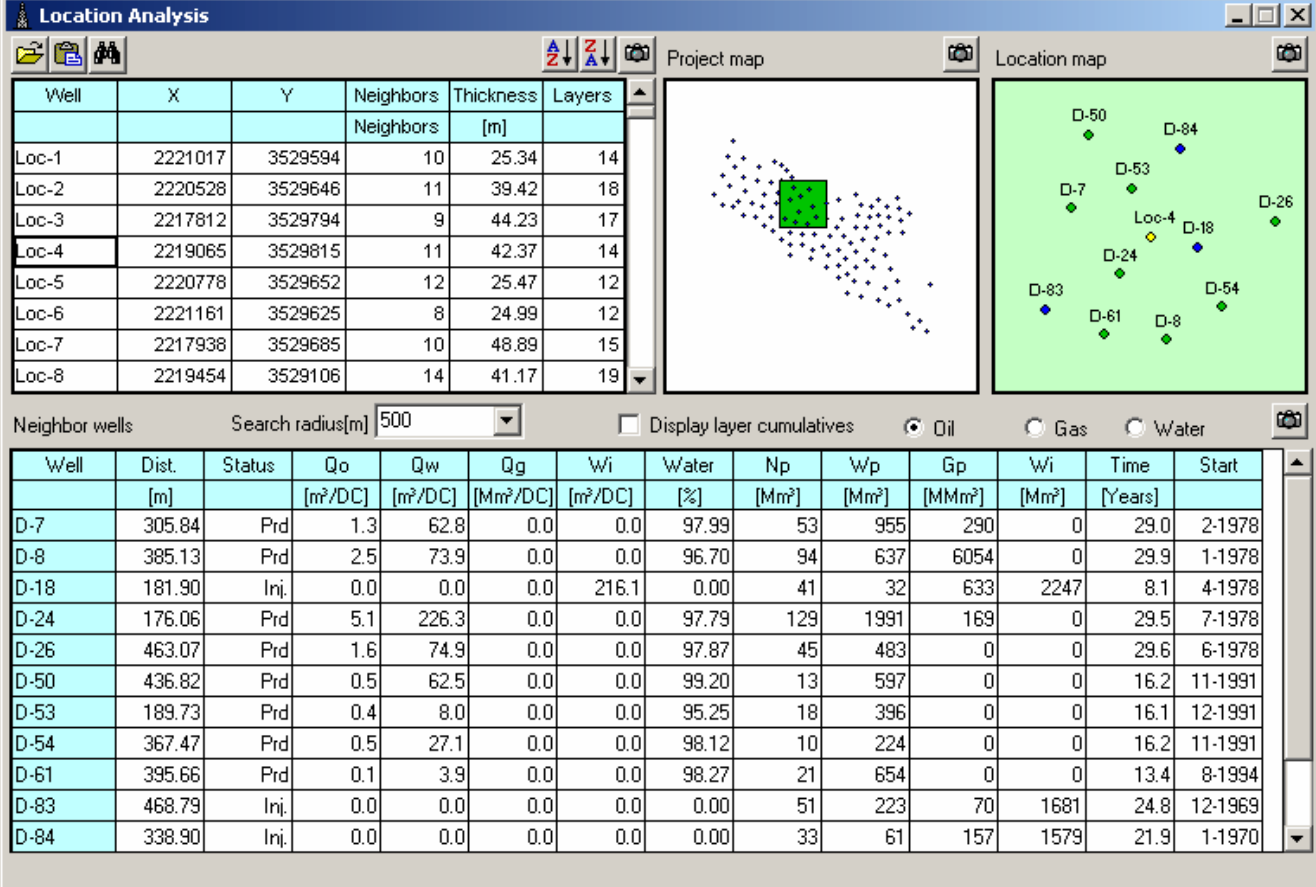

## *<u>B* Location information</u>

When selecting a location in the table, a rectangle in the project map will show the area it's located in and a zoomed portion will show the surrounding wells, centered on the location.

**Maps** will show the location of neighboring wells and **Productions** will show their production. If you click on a well in the lower table, the information on those windows will be refreshed.

#### *<u>B* Laver accumulates</u>

This option will show in the lower table the layer accumulates for the selected phase

### **E** Importing locations

Locations can be imported from a file or pasted from a selection made in a text file or an excel spreadsheet The file should have as column titles Well name, X and Y

Once the list of locations has been imported or pasted, Sahara will proceed to calculate and show the results in the upper table.

## **<sup><sup>44</sup>** Location search</sup>

This tool proposes locations using a triangulation process in the search area defined by a selection of wells and a certain minimum and maximum distances to respect between existing wells and proposed locations.

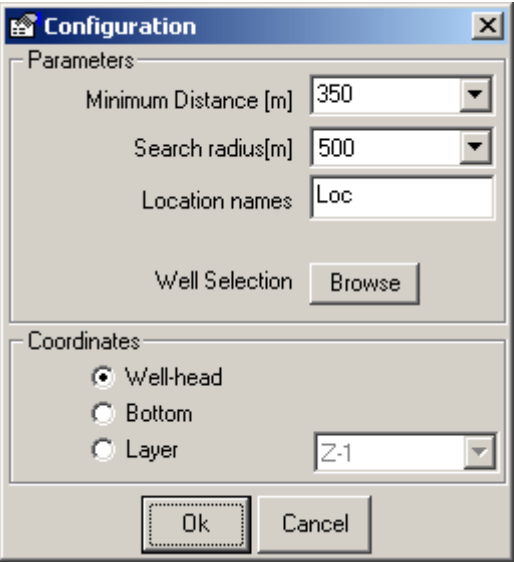

Once the triangles have been determined, Sahara verifies the distance conditions indicated and calculates their center.

#### **Coordinates calculus**

Triangulation can be calculated using well-head, bottom or a particular layer coordinates in case the well is deviated.

All found locations will be inside the polygon defined by the group of selected wells

#### **Sort**

Tables have the usual buttons to be able to sort them by any of the columns, helping to categorize the possible locations.

#### **Copy**

This button copies the content of the different tables and charts to paste them in any other application that supports it.

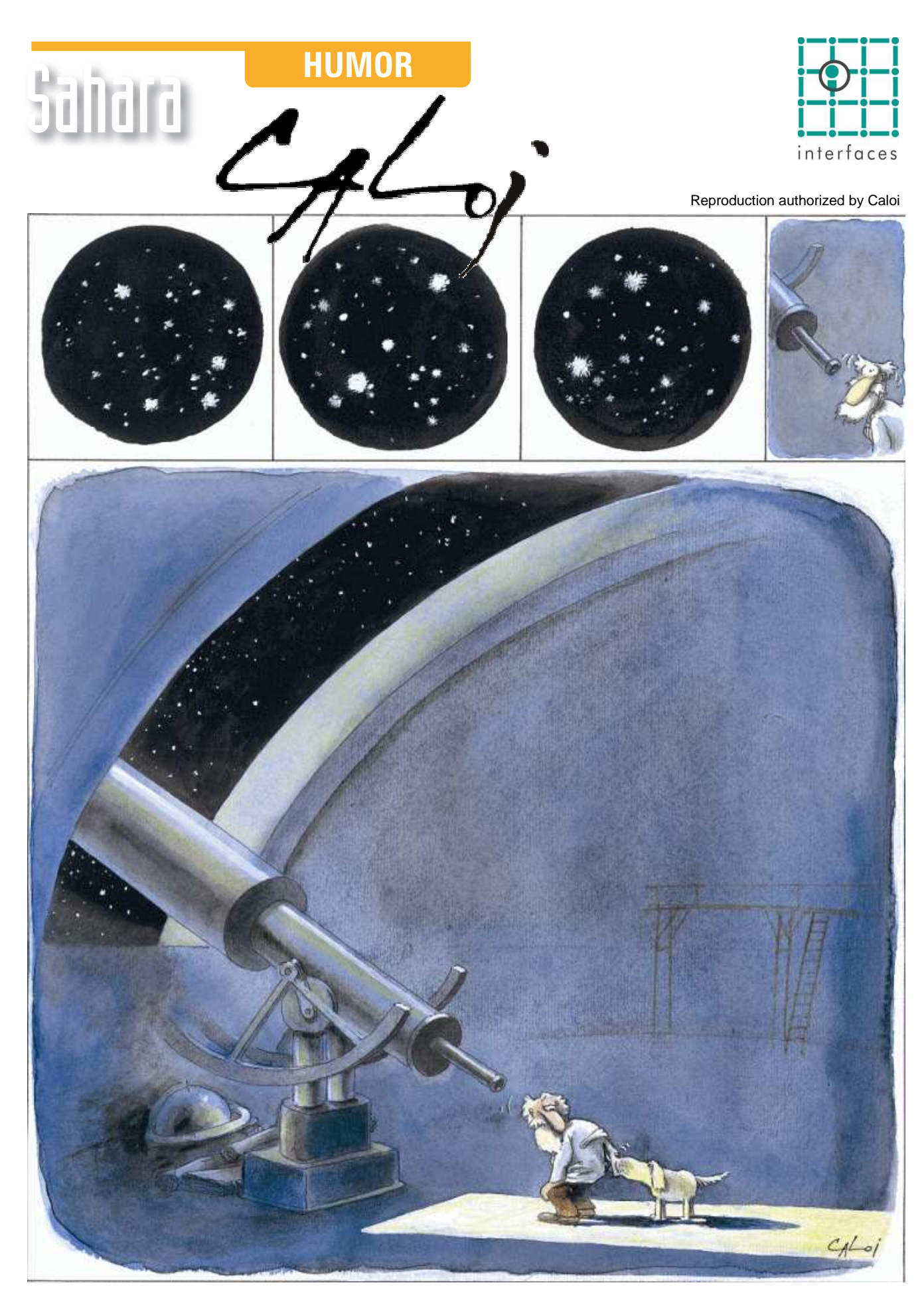

Reproduction forbidden